Rodríguez Díaz, V., Rodríguez Ocaña, J., Zabala Ordóñez, A., Mañas Álvarez, B. y Pardo Pérez, E. (2010): Implantación de una herramienta Web de consulta geográfica como apoyo a la planificación de oficinas de farmacia. En: Ojeda, J., Pita, M.F. y Vallejo, I. (Eds.), *Tecnologías de la Información Geográfica: La Información Geográfica al servicio de los ciudadanos*. Secretariado de Publicaciones de la Universidad de Sevilla. Sevilla. Pp. 1.356-1.368. ISBN: 978-84-472- 1294-1

# IMPLANTACIÓN DE UNA HERRAMIENTA WEB DE CONSULTA GEOGRÁFICA COMO APOYO A LA PLANIFICACIÓN DE OFICINAS DE FARMACIA

*Rodríguez Díaz, Virginia1, Rodríguez Ocaña, José2, Zabala Ordóñez, Alvaro3, Mañas Álvarez, Borja4 y Pardo Pérez, Emilio5* 

(1) Dirección General de Planificación e Innovación Sanitaria, Consejería de Salud, Junta de Andalucía, Avda. de la Innovación s/n Edificio Arena 1 41020 Sevilla, virginia.rodriguez.diaz.ext@juntadeandalucia.es

(2) Escuela Andaluza de Salud Pública, Consejería de Salud, Junta de Andalucía, Campus Universitario de Cartuja Cuesta del Observatorio nº 4 18080 Granada, jose.rodriguez.easp@juntadeandalucia.es

(3) Secretaría General de Telecomunicaciones y Sociedad de la Información, Consejería de Economía, Innovación y Ciencia, Junta de Andalucía, Avda. Carlos III s/n. Edificio de la Prensa Parque Científico Tecnológico Cartuja 93 41092 Sevilla, alvaro.zabala@juntadeandalucia.es

(4) Secretaría General de Telecomunicaciones y Sociedad de la Información, Consejería de Economía, Innovación y Ciencia, Junta de Andalucía, Avda. Carlos III s/n. Edificio de la Prensa Parque Científico Tecnológico Cartuja 93 41092 Sevilla fborja.manas@juntadeandalucia.es

(5) Instituto de Cartografía de Andalucía, Junta de Andalucía, C/ San Gregorio Nº 7 41004 Sevilla, emilio.pardo.ext@juntadeandalucia.es

## RESUMEN

La Consejería de Salud de la Junta de Andalucía se encuentra inmersa en un procedimiento de adjudicación de nuevas oficinas de farmacias que supone un hito en la planificación farmacéutica, ya que constituye el primer concurso público en este ámbito en Andalucía.

Como principio fundamental la Administración Sanitaria asegura, a través del Portal de la Consejería de Salud (www.juntadeandalucia.es/salud ) el acceso, en igualdad de condiciones, de los farmacéuticos a la información necesaria para solicitar la titularidad de una oficina de farmacia en el marco de la convocatoria.

En la comunicación se presenta el visor cartográfico diseñado en el contexto de la convocatoria que permite el acceso a la información geográfica necesaria para la elección de la ubicación de una oficina de farmacia y que a su vez facilita la gestión del proceso de adjudicación de la titularidad de éstas por parte de la Administración Sanitaria.

 La herramienta TIG implantada se inserta en el Sistema de Información Geográfica Corporativo de la Junta de Andalucía. Se trata de Mapea, un visor ligero de datos espaciales parametrizable y desarrollado bajo software libre conforme con el estándar Web Map Service.

Palabras Clave: Servicios de visualización cartográfica, planificación farmacéutica

## ABSTRACT

*The Ministry of Health of the Regional Government of Andalusia is inmersed in an awarding procedure of new pharmacies, an important milestone in the pharmaceutical plannig, since it is the first open tender in this field in Andalusia.* 

*As basic principle, the Health Adminstration ensures the pharmacists, via the Health Ministry Website www.juntadeandalucia.es/salud, access at arm's length, to the information needed to aply for a pharmacy ownership within the framework of the call.* 

*The ad hoc designed cartographical viewfinder showed in this article, allows us the access to the geographical information needed to choose the location of the pharmacy, and at the same time, makes the management process of awarding by the Health Administration, easier.* 

*The implemented TIG tool is included in the Corporate Geographical System of the Regional Government of Andalusia. It is about Mapea, a light viewfinder of parametizable spatial data, developed as free software in accordance with the Web Map Service standard.* 

*Keywords: Cartographical viewing services, health planning.* 

## **INTRODUCCIÓN**

 $\overline{a}$ 

La Consejería de Salud de la Junta de Andalucía se encuentra inmersa en un procedimiento de adjudicación de nuevas oficinas de farmacia y de autorización de instalación y funcionamiento de las mismas que supone un hito en la planificación farmacéutica, ya que constituye el primer concurso público<sup>6</sup> en este ámbito en Andalucía.

La convocatoria desarrolla el proceso de planificación farmacéutica como garantía del interés público de las oficinas de farmacia, definida por la distribución equitativa en el territorio de las mismas. Dicho proceso de planificación se encuentra regulado por la Ley 22/2007, de 18 de diciembre, de Farmacia de Andalucía (BOJA núm. 254 de 28 de diciembre 2007). Desde el punto de vista de los criterios específicos de ubicación de nuevas oficinas de farmacia para garantizar o mejorar el adecuado servicio farmacéutico se señalarán las zonas urbanas, núcleos, entidades o municipios de emplazamiento obligado (Artículo 32 apartado 2 de la Ley 22/2007).

La importancia de esta convocatoria radica en la posibilidad que ofrece incorporar, junto a los criterios de planificación basados en módulos de población mínimos y de distancia entre establecimientos sanitarios definidos por normativa estatal (Artículos 29 y 30 de la Ley 22/2007), referentes territoriales de ubicación de las nuevas oficinas de mayor nivel de desagregación que el término municipal.

La convocatoria se organiza mediante tres procedimientos: adjudicación de las nuevas oficinas de farmacia, instalación de las mismas y requisitos de funcionamiento. Las variables territoriales se hacen imprescindibles en los dos primeros procedimientos: el término municipal, núcleos de población y sección censal como referentes de la ubicación de las oficinas de farmacia convocadas; las distancias entre oficinas de farmacia (establecida en los 250 metros por ley estatal) como criterio de planificación y adjudicación.

Es precisamente en la primera fase de la convocatoria en la que se plantea la incorporación de *Mapea* como herramienta de consulta básica de los referentes territoriales de ubicación de nuevas oficinas de farmacia. Es la Administración Sanitaria la que, a través de la publicación en la propia convocatoria, identifica la localización concreta de nuevas oficinas de farmacia en los casos es los que, por necesidades poblacionales y de distancia, es necesario identificar una unidad territorial de mayor desagregación que el término municipal.

Por otro lado, como principio fundamental se asegura, a través del Portal de la Consejería de Salud (www.juntadeandalucia.es/salud), el acceso de los farmacéuticos a la información necesaria para solicitar la titularidad de una oficina de farmacia en el marco de la convocatoria. Es por ello esencial disponer de una herramienta que permita, de una forma rápida, fácil e intuitiva, el acceso a la información geográfica necesaria para la elección de la ubicación de una oficina de farmacia y que a su vez facilite la gestión del proceso de adjudicación de la titularidad de éstas.

<sup>6</sup> Orden de 8 de abril de 2010, por la que se convoca concurso público para la adjudicación de oficinas de farmacia en desarrollo de lo previsto en la disposición final segunda de la Ley 22/2007, de 18 de diciembre, de Farmacia de Andalucía (BOJA núm. 79 de 26 de abril de mayo de 2010).

Las circunstancias descritas nos llevan a la selección de *Mapea*, herramienta insertada en el *Sistema de Información Geográfica Corporativo* de la Junta de Andalucía que gestiona la Consejería de Economía, Innovación y Ciencia.

Dicha elección se basa en los siguientes criterios:

- Se trata de una herramienta desarrollada bajo software libre como servicio de generación de visores de mapas interactivos embebibles en páginas Web, basado en los conceptos de *mashup* [1], *API* [2] y *REST* [3].
- Cumple el estándar *Web Map Service.*
- Facilidad tecnológica en la implantación.
- Rapidez de respuesta del visor.
- Interfaz fácil y manejable por parte de usuarios no expertos en el manejo de Sistemas de Información Geográfica (SIG).

Desde el punto de vista técnico, Mapea se identifica como una herramienta *mashup* que podría traducirse como "aplicación Web hibrida". Un *mashup* es una aplicación que utiliza o combina funcionalidad o datos de dos o más recursos externos para construir un nuevo servicio, en el que el todo es mayor que la suma de las partes. En esta definición es esencial el concepto de *API*, acrónimo inglés de "interfaz de programación de aplicaciones". Un API se puede definir de forma muy simplificada como la interfaz que expone un componente software para interactuar con otros componentes software. Los mashups suelen estar basados en el empleo de APIs sencillas, tanto en su invocación como en su uso, y han sido un concepto clave en la irrupción de la Web 2.0 [4] y de las Redes Sociales [5]. La aplicación de estos conceptos al ámbito de la geografía ha originado una nueva disciplina: la *neogeografía* [6], en la que la ciudadanía, haciendo uso de mashups que integran distintos orígenes de datos a través de APIs de gran sencillez, se ha organizado en *Redes Sociales* para mantener actualizada una gran información sobre el territorio. Este concepto fue brillantemente expresado por M. Goodchild, uno de los padres de la disciplina de los *Sistemas de Información Geográfica*, con el término "Citizens as Sensors" (M. Goodchild, 2007).

## METODOLOGÍA

En el proceso de implantación de Mapea en el Portal Web de la Consejería de Salud se distinguen dos fases: una primera de diseño de un buscador por municipios en el que se contemplen todas las posibles ubicaciones de una nueva oficina de farmacia según la convocatoria y la posterior llamada al visor cartográfico.

En el diseño del buscador por municipio se ha generado una Base de Datos para almacenar un código que permita hacer las distintas llamadas a Mapea. Dicha base de datos define para cada provincia los municipios que tienen oficinas de farmacia ofertadas. Las ubicaciones son de varios tipos: Término municipal, núcleo de población, Distrito y Sección Censal y otras situaciones (zonas geográficas con una delimitación específica).

Por tanto los campos de la Base de Datos para la ubicación de las farmacias consta de los siguientes campos: Provincia / Municipio / Título Ubicación / Código / Tipo Ubicación.

La llamada a Mapea se realiza a través de un código para caso concreto. Por ejemplo para una ubicación en el núcleo de Costacabana del municipio de Almería el código sería:

```
 <iframe src=http://www.juntadeandalucia.es/servicios/mapas/mapea/Componente/templateMapeaOL.jsp? 
wmcfile=http://www.csalud.junta-andalucia.es/salud/ZHD/VISOR/XML*Mio&controls= 
layerswitcher,panzoom,panzoombar,navtoolbar&centerlejeroCompleto*false*false,WMS* 
Secciones Cesales*http://www.ideandalucia.es/wms/secciones_censales?*Secciones* 
false*false&controls=layerswitcher,panzoom,panzoombar,navtoolbar& 
center=X,Y&zoom=Z 
width="700" height="405" 
scrolling="no" 
marginwidth="0" marginheight="0" 
frameborder="1"> 
</iframe> 
XML = contextSaludA2.xml 
X = 555086.306 
Y = 4077219.37
```
*Z = 6* 

El fichero *XML*, siglas en inglés de *Extensible Markup Language* (lenguaje de marcas extensible), es un metalenguaje extensible de etiquetas desarrollado por el *World Wide Web Consortium* (W3C). Es una simplificación y adaptación del SGML y permite definir la gramática de lenguajes específicos (de la misma manera que HTML es a su vez un lenguaje definido por SGML). Por lo tanto XML no es realmente un lenguaje en particular, sino una manera de definir lenguajes para diferentes necesidades. Algunos de estos lenguajes que usan XML para su definición son XHTML, SVG, MathML.

XML no ha nacido sólo para su aplicación en Internet, sino que se propone como un estándar para el intercambio de información estructurada entre diferentes plataformas. Se puede usar en bases de datos, editores de texto, hojas de cálculo y casi cualquier cosa imaginable. Se trata de una tecnología sencilla que tiene a su alrededor otras que la complementan y la hacen mucho más grande y con unas posibilidades mucho mayores. Tiene un papel muy importante en la actualidad ya que permite la compatibilidad entre sistemas para compartir la información de una manera segura, fiable y fácil.

En el caso que nos ocupa se utilizan tres ficheros XML que se publican en *URL públicas*:

#### *http://www.juntadeandalucia.es/salud/ZHD/VISOR/contextSaludA2.xml*

ContextSaludA.xml es un fichero WMC en el que se le ha modificado la capa de Núcleos de Población para que las pinte hasta 1:20000 (zoom 6, incluido), es decir, para que cubra el caso de ubicaciones Núcleo del Término Municipal.

*http://www.juntadeandalucia.es/salud/ZHD/VISOR/contextSaludB2.xml*

ContextSaludB.xml es un fichero WMC en el que se ha cambiado la escala de Núcleos de Población para que se pinte sólo hasta 1:80000 incluido, por lo que dejan de verse a partir de zoom 5, cubriendo los casos de ubicaciones del tipo Distrito-Sección y Otras situaciones.

*http://www.juntadeandalucia.es/salud/ZHD/VISOR/otras\_localizaciones\_2.kml*

ContextSaludB.xml es un fichero WMC en el que se incluyen las delimitaciones específicas en el caso de ubicaciones del tipo Otras situaciones.

Por último, las diferentes coordenadas de zoom inicial de visor se toman de la base de datos generada (campos X / Y / ZOOM): X = coordenada X para la geolocalización, Y = coordenada Y para la geolocalización y Z = zoom con el que se abre el visor

Los referentes territoriales así como las bases cartográficas elegidas nos dan las claves sobre la necesidad de información geográfica que en definitiva se traduce en capas de información incorporadas en el visor. De esta forma se identifican como fuentes de datos: el *Instituto Nacional de Estadística (INE) e Instituto de Estadística de Andalucía* (IEA) en relación con la cobertura geográfica del censo electoral (capa de información poligonal con los límites de los

distritos y secciones censales), el *Instituto de Cartografía de Andalucía* (ICA) en el caso de la información relativa a los límites de las entidades de población obtenidos de los Datos Espaciales de Andalucía para escalas intermedias (DEA100), la ortofotografía digital en color de Andalucía, 2007 y el Callejero Digital de Andalucía, 2009 (Tabla 1).

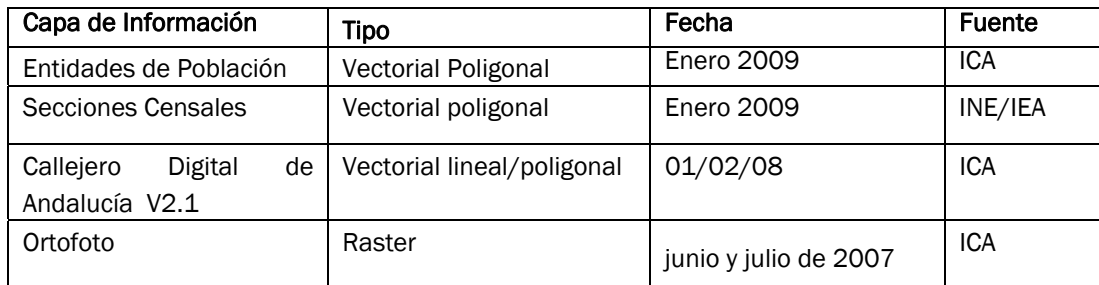

Tabla 1. Necesidades de información geográfica. Tipo de datos y fuentes

La información sobre los *Límites de Distritos y Secciones Censales* [15] surge como necesidad del IEA de trabajar en la generación y mantenimiento de un marco geográfico con carácter histórico que permita la comparación de información estadística asociada a secciones censales de periodos temporales distintos. El objetivo que se persigue con dicha tarea es disponer de un marco territorial que permita comparar toda la información disponible (datos censales, datos patronales, datos de encuestas,...) desde el año 2001 hasta la actualidad a nivel de sección censal. Se modifican a partir de la capa de secciones censales procedente del Instituto Nacional de Estadística, siempre que no estén en discordancia con la información alfanumérica de movimientos de población proporcionada por el Servicio de Estadísticas Demográficas. Por último se ajustan los términos municipales a partir del BCN25 del Instituto Geográfico Nacional. La información, creada y almacenada en formato SIG, ha sido recogida en diversos niveles de observación. Capa con fecha de revisión Enero 2009.

En cuanto a los *Límites de Entidades de Población* [16], generada y mantenida por el ICA, se ha elaborado tomando la capa de núcleos de población del Mapa Topográfico de Andalucía a escala 1:100.000 y actualizando los núcleos correspondientes a zonas industriales a partir de la información procedente del Sistema de Información sobre Ocupación del Suelo de España (SIOSE) a escala 1:25.000 correspondiente a 2005. Una vez realizada esta actualización se han comparado con la Ortofotografía del año 2007 que ha prevalecido sobre la información anterior y se ha codificado conforme al Nomenclátor del Instituto Nacional de Estadística. Posteriormente ha sido revisado, normalizado y ajustado al modelo de datos del DEA100. Capa con fecha de revisión Enero 2009

Como base cartográfica se utiliza por un lado la *Ortofotografía Digital Color de Andalucía 2007* [17]. Es el ICA el responsable de generar las Ortofotografías en color de 1 metro de resolución, obtenidas a partir de un vuelo fotogramétrico realizado, entre los meses de junio y julio de 2007, a 9.000 metros de altura y con información en RGB e infrarrojo. Se ha utilizado el Modelo Digital obtenido a partir del vuelo a escala 1:20.000 de los años 2.001- 2.002, actualizándolo mediante restitución en las zonas donde se han observado cambios en las elevaciones del terreno. En cuanto al sistema de referencia, las ortofotos han sido generadas en el sistema ETRS89. No obstante, en la edición digital se han georreferenciado en ED50 con proyección UTM en el huso 30, para toda Andalucía.

El *Callejero Digital de Andalucía* [18], como segunda base cartográfica del visor, se identifica como un proyecto interdepartamental de la Junta de Andalucía coordinado por el ICA que comprende la cartografía digital del callejero de la totalidad de los núcleos de población de la Comunidad Autónoma. Cada anualidad se efectúa el mantenimiento de la totalidad de los núcleos de población mayor de 25.000 habitantes y municipios litorales, cada 2 años se revisan los municipios entre 10.000 y 25.000 habitantes y cada 3 años se revisan los municipios de población inferior a los 10.000 habitantes. Las características métricas son su escala variable entre 1:500 y 1:5000 dependiendo de cada ciudad y de la fuente de datos, coordenadas y proyección: UTM huso 30, ED 50 y precisión de 10 m. en el 95% de las medidas. La cobertura representa la totalidad de los núcleos de población que componen Andalucía. Se incluye el dato poblacional del INE/IEA como una pauta para decidir los niveles de detalle y las diferentes capas que debe llevar la cartografía, con los últimos datos del Padrón Municipal de Habitantes.

En cuanto al acceso a dichas fuentes de información hay que destacar que el ICA, coordinador de la *Infraestructura de Datos Espaciales de Andalucía* y responsable del nodo central, da soporte técnico y alojamiento en los servidores que conforman su infraestructura a cualquier organismo de la Junta de Andalucía que desee publicar información espacial acorde a los estándares internacionales, es por ello que estas capas han sido configuradas en un servidor y publicadas como servicios de mapas estándar *Web Map Service*.

Un servicio Web Map Service [19] (WMS) permite generar mapas de datos espacialmente referenciados de forma dinámica a partir de información geográfica. Esta Norma Internacional define un "mapa" como una foto de la información geográfica generando una imagen digital adecuada para su visualización en una pantalla de ordenador. Un mapa WMS no son los propios datos. Los mapas WMS son generados en un formato pictórico como PNG, GIF o JPEG, o en ocasiones como elementos gráficos basados en vectores gráficos escalables (SVG [20]).

Para la generación de este servicio de mapas WMS se ha usado tecnología *open source* alojando la información espacial en una base de datos *Postgresql*[21] con la extensión espacial *Postgis*[22] para posteriormente ser explotada por un servidor de mapas *Mapserver* [23]

Para la generación de estos servicios de mapas basados en el estándar del *Open Geospatial Consortium* (OGC) [24] también se han tenido en cuenta las recomendaciones de la *Infraestructura de Datos Espaciales de España* en relación a la creación y configuración de servicios de mapas [25]

En el caso que nos ocupa se han utilizado servicios WMS ya existentes como el servicio WMS de Callejero Digital de Andalucía [26], el servicios de la Ortofotografía Color de Andalucía del año 2007 [27] y el Servicio WMS del Mapa Topográfico de Andalucía 1:100.000 año 2005 [28] . Además se ha creado un servicio específico para este proyecto en el cual se han incorporado la última versión de las secciones censales y distritos y los bordes de los núcleos de población, definiendo una simbología específica para la correcta visualización de la información.

Por último, se incorpora para los casos en los que se aprecian localizaciones específicas de oficinas de farmacia, una capa de información poligonal en formato *KML*.

### **RESULTADOS**

 El acceso al visor cartográfico se realiza mediante un buscador previo por provincias y municipios en los que se convoca al menos una oficina de farmacia. Una vez posicionados en el término municipal de convocatoria, y sólo en el caso de que el referente territorial sea una entidad poblacional o una sección censal, se posibilidad la llamada al visor.

La aplicación de Mapea se inserta en el contenido específico de la convocatoria de Concurso Público para la Adjudicación de Oficinas de Farmacia en el perfil Profesional dentro de la estructura de contenidos del portal Web de la Consejería de Salud: *perfil profesional en el TEMA: Farmacia y Productos Sanitarios.*

El acceso a este contenido se hace de forma directa desde la página principal tanto en el perfil ciudadanía como en el perfil profesional mediante un *destacado*:

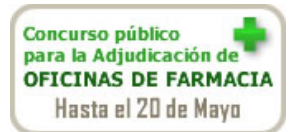

Se crea una estructura para desarrollar los contenidos del Concurso Público para la Adjudicación de Oficinas de Farmacia, en la que se incluye el acceso a la *Localización geográfica de Oficinas de Farmacias ofertadas* (Figura 1).

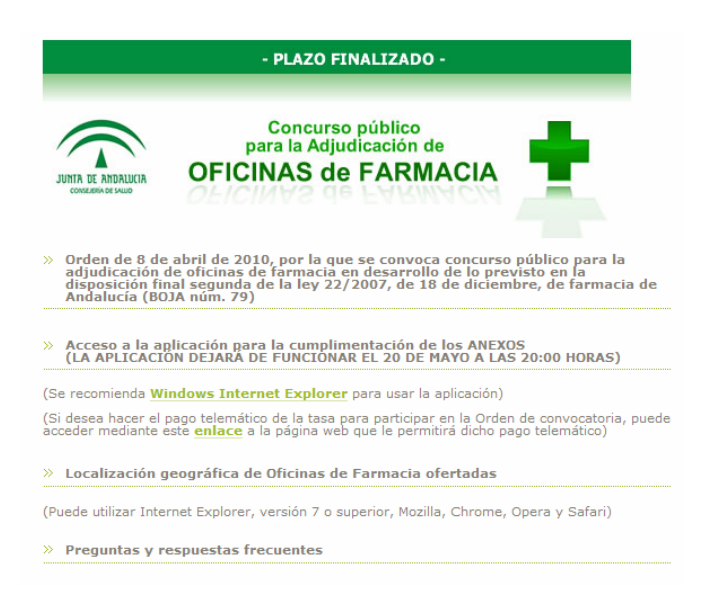

Figura 1. Estructura organizativa de los contenidos Web de la convocatoria

El proceso de selección se realiza mediante un mapa inicial de búsqueda por provincias o su lista equivalente (Figura 2). El usuario, una vez seleccionada la provincia correspondiente, accede a una lista de los municipios de la provincia que tienen farmacias ofertadas. Seleccionado el municipio se muestran las ubicaciones y el número de farmacias que se ofertan en cada ubicación (Figura 3)

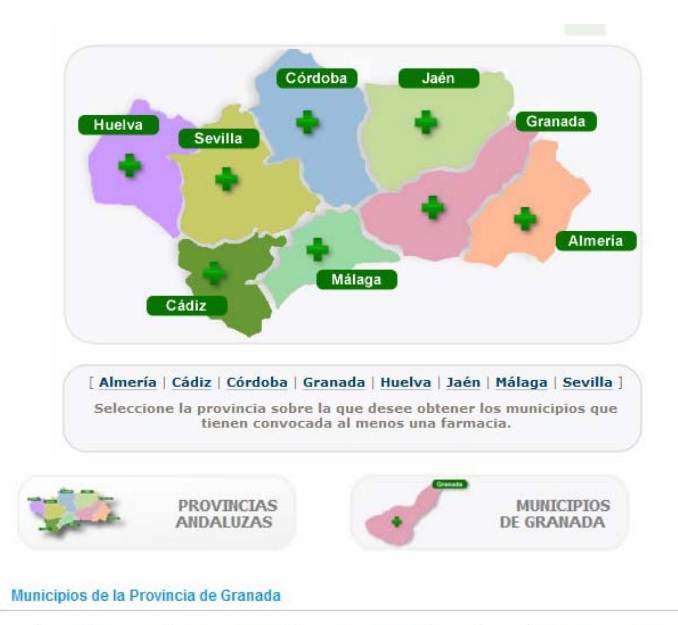

Puede utilizar cualquier navegador para visualizar las ubicaciones, Internet<br>Explorer(versión 7 o superior), Mozilla, Chrome, Opera y Safari.

| · Albolote             | · La Zubia                  |
|------------------------|-----------------------------|
| · Arenas del Rey       | · Las Gabias                |
| · Armilla              | · Maracena                  |
| · Cenes de la Vega     | - Moclín                    |
| · Churriana de la Vega | · Monachil                  |
| · Cortes de Baza       | · Moraleda Zafayona         |
| · Cúllar Vega          | · Peligros                  |
| · Guadix               | · Pulianas                  |
| · Huétor Vega          | · Salobreña                 |
| · Illora               | Ultima revisión: 11/05/2010 |
|                        |                             |

Figura 2. Diseño del buscador por municipios

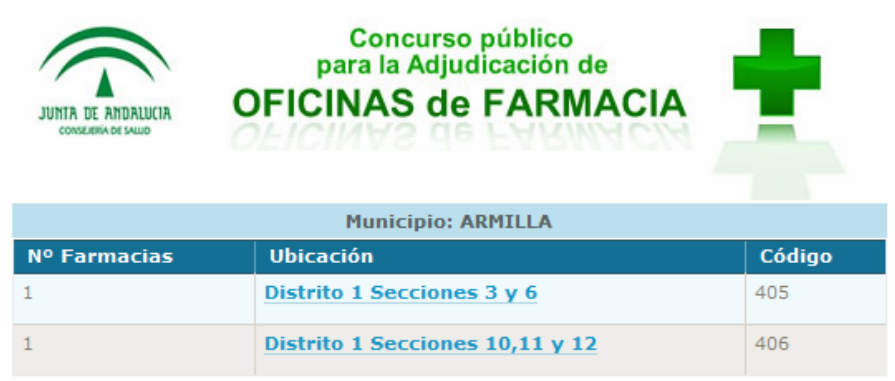

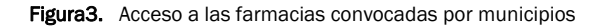

Todas las ubicaciones (salvo el término municipal) tienen un enlace a una página Web que llama a Mapea y presenta un visor en el que se ve centrada la ubicación de la oficina de farmacia a concurso. Se puede acercar la imagen mediante el zoom que se debe manejar con los botones (+) y (-) disponibles en la barra que aparece en la

izquierda del visor. Si se prefiere ver el callejero, se debe hacer clic en el botón (+) situado en la parte superior derecha del visor, donde se podrá elegir la opción callejero. Para ver de nuevo el visor centrado en la ubicación de la oficina de farmacia tal y como se le mostró al principio, se debe pulsar la tecla F5 que encontrará en su teclado (Figura 4).

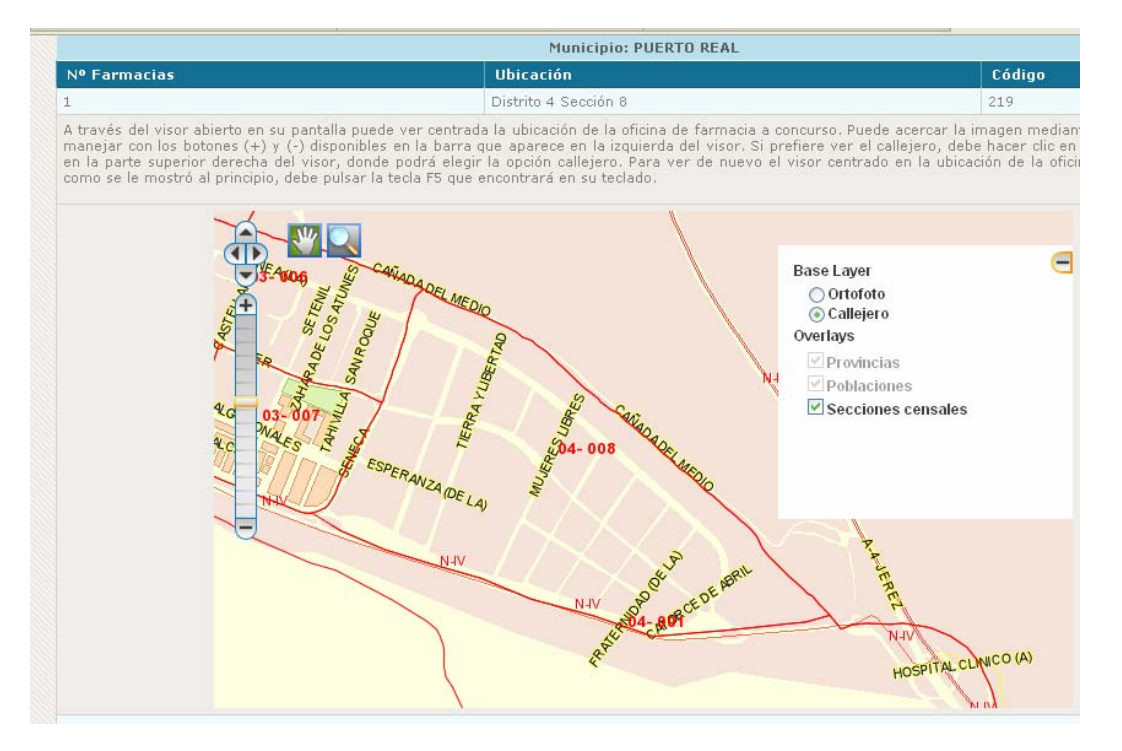

Figura 4. Interfaz de Mapea aplicado a la planificación de oficinas de farmacia

Mediante los siguientes ejemplos se presenta el proceso completo para dos casos de llamada a Mapea: con una ubicación de nueva oficina de farmacia a nivel de sección censal y otra localización en el ámbito de núcleo de población.

#### Ejemplo de ubicación tipo: Distrito y Sección. Provincia: GRANADA, Municipio: ARMILLA, Ubicación: Distrito 1 Secciones 3 y 6, Código 405:

#### *<iframe*

*src="http://www.juntadeandalucia.es/servicios/mapas/mapea/Componente/templateMapeaOL.jsp?wmcfile=http:/ /www.csalud.junta-*

*andalucia.es/salud/ZHD/VISOR/contextSaludB2.xml\*Mio&controls=layerswitcher,panzoom,panzoombar,navtoolbar &centerlejeroCompleto\*false\*false,WMS\*Secciones* 

*Censales\*http://www.ideandalucia.es/wms/secciones\_censales?\*Secciones\*true\*false&controls=layerswitcher,pa nzoom,panzoombar,navtoolbar&center=445071.482,4111408.28&zoom=8"* 

> *width="700" height="405" scrolling="no" marginwidth="0" marginheight="0" frameborder="1">*

 *</iframe>* 

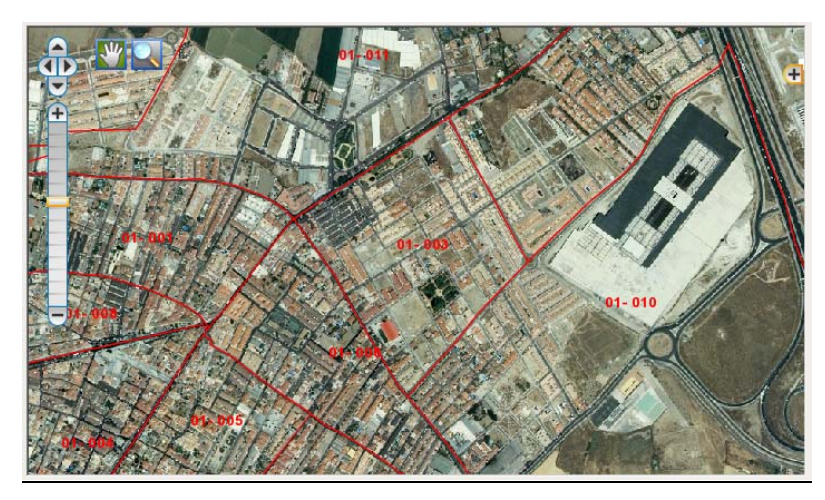

#### Ejemplo de ubicación tipo: Núcleo del Término municipal. Provincia: GRANADA, Municipio: SALOBREÑA, Ubicación: La Caleta-La Guardia, Código 419

*<iframe* 

*src="http://www.juntadeandalucia.es/servicios/mapas/mapea/Componente/templateMapeaOL.jsp?wmcfile=http:/ /www.csalud.junta-*

*andalucia.es/salud/ZHD/VISOR/contextSaludA2.xml\*Mio&controls=layerswitcher,panzoom,panzoombar,navtoolbar &centerlejeroCompleto\*false\*false,WMS\*Secciones* 

*Censales\*http://www.ideandalucia.es/wms/secciones\_censales?\*Secciones\*false\*false&controls=layerswitcher,p anzoom,panzoombar,navtoolbar&center=446454.043,4067063.8&zoom=6"* 

> *width="700" height="405" scrolling="no" marginwidth="0" marginheight="0" frameborder="1">*

 *</iframe>* 

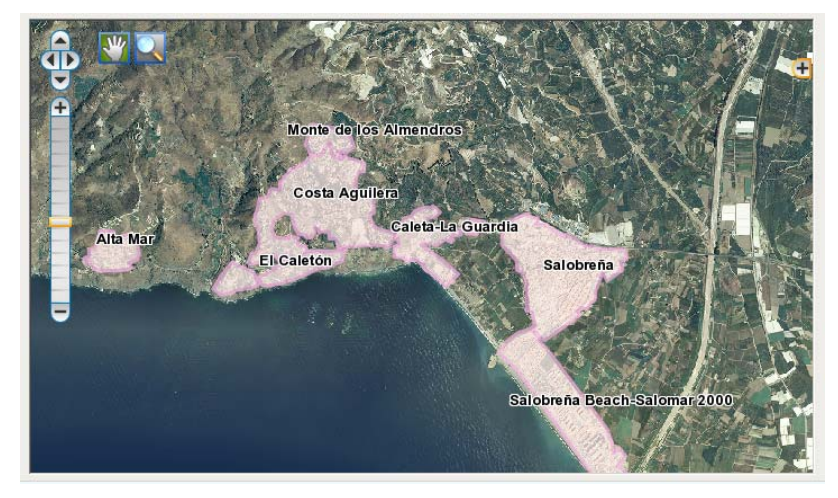

En cuanto a los niveles de acceso de la herramienta durante el periodo de vigencia de la primera fase de la convocatoria (del 10 al 20 de mayo de 2010) se miden mediante la variable visitas, siendo cada visita contabilizada como un acceso. En un marco de 27.611 visitas a la página principal de la convocatoria, se han realizado 25.045 visitas al mapa de selección de provincias. En cuanto al resto de documentos de la convocatoria se han realizado 14.925 visitas a los Anexos y 6.320 visitas a las preguntas más frecuentes.

En este contexto los accesos concretos o llamadas al visor cartográfico se aprecien en las cifras por provincias (Tabla 2) con un número total de visitas de 177.270.

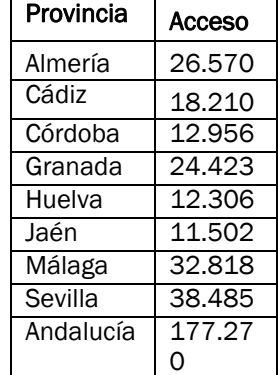

Tabla 2. Accesos al visor cartográfico por provincias

#### **CONCLUSIONES**

El proyecto desarrollado supone un laboratorio de muestra del funcionamiento de Mapea así como permite la colaboración efectiva entre departamentos de distintas consejerías: Consejería de Economía, Innovación y Ciencia, Instituto de Cartografía de Andalucía, Instituto de Estadística de Andalucía y Consejería de Salud. Esta afirmación se enmarca en el objetivo de Mapea de dar respuesta a las necesidades de publicación y de edición en la Web de cartografía interactiva por parte de Consejerías y Organismos que carecen de la estructura técnica y organizativa necesaria para tal fin.

Además, es destacable el uso de este tipo de herramientas frente a software propietarios, ya que constituyen la alternativa corporativa de la Junta de Andalucía al empleo de APIs comerciales como *Google Maps* [8], *Microsoft Bing* [9] o *Yahoo Maps* [10]. No sólo por su carácter de software libre, sino también por garantizar la concordancia de los datos cartográficos al usar el sistema de referencia geodésico oficial en España, frente a estas APIs comerciales que trabajan con el *datum* oficial en Estados Unidos.

Relacionado directamente con lo anterior destacamos que Mapea es capaz de incorporar al visor de mapas interactivos cualquier fuente de datos cartográficos publicada a través de los estándares WMS o KML.

Hasta hace relativamente poco tiempo existían problemas de incoherencias a la hora de la superposición de información geoespacial, ya que en algunos casos se desconocía el sistema de referencia, escala de levantamiento de la información o incluso fecha de origen de los datos. Estos problemas han ido desapareciendo gracias a los procesos de catalogación de la información espacial a partir de la cual se obtiene una ficha con las características más importantes de la información geoespacial. Estos *metadatos* [12], y más concretamente *metadatos de Información geoespacial* [13] tienen como objetivo responder a un conjunto del preguntas del tipo Qué, Quién, Cuándo, Dónde y Cómo de los datos.

El conjunto de información utilizada como referencia territorial cuenta con sus metadatos y pueden ser consultados en el *Catálogo de Datos Espaciales de Andalucía* [14] accesible desde el geoportal del nodo central de la *Infraestructura de Datos Espaciales de Andalucía* (http://www.ideandalucia.es).

Otra de las ventajas de Mapea es su facilidad de implantación. De las dos alternativas tecnológicas existentes para la construcción de *mashups* en páginas Web, marcos embebidos (iframe) o aplicaciones javascript capaces de modificar el modelo de objetos del navegador (DOM [11]) , se optó en primera opción por su mayor sencillez de uso al no requerir conocimientos de programación, siendo necesario tan solo saber escribir una dirección Web en un navegador. Las consejerías y organismos de la Junta de Andalucía pueden parametrizar las características de los visores generados por este servicio a través de su API REST, de tal forma que pueden modificar la composición de las barras de herramientas de la aplicación, las capas visualizadas y su simbología (a través de archivos según el formato estándar de OGC WMC -Web Map Context-), o incluso realizar la edición de capas publicadas a través de servidores que implementen el estándar OGC WFS-T. El servicio encargado de generar los mapas interactivos que se insertan en los marcos embebidos (iframe) ha sido construido mediante tecnología J2EE, y los clientes generados por este servicio a partir de las parametrizaciones especificadas por el usuario a través del API REST son clientes AJAX basados en la librería javascript para la construcción de clientes SIG OpenLayers.

Como conclusión podemos afirmar que, en el marco de la convocatoria, se cubren las necesidades de acceso a la información geográfica a través de la infraestructura tecnológica de servicios y herramientas horizontales previstas en el *Proyecto de SIG Corporativo*: Mapea, IDEAndalucia, servicios WMS.

Ello permite no sólo obtener un resultado concreto con coste adicional 0 para la Consejería de Salud sino también disponer de asesoramiento técnico y apoyo tecnológico en la implantación de las herramientas TIG.

Como muestra del éxito del nivel de acceso al visor diseñado tomamos como referente los datos de accesos generales a *IDEAndalucía* en los dos últimos meses y más concretamente al servicio *WMS de secciones censales*, con datos del mes de mayo 3.940.689 y el mes de junio 29.995 y al servicio *WMS de ortofotos 2007* mes de mayo y 3.350.868 mes de junio 374.271. Podemos concluir que las diferencias de accesos al WMS de secciones censales entre mayo y junio, ya que se publica de cara a la propia convocatoria, nos indica el efecto que ha tenido el visor de farmacia en las peticiones de información a la IDEAndalucía. A su vez suponemos que las diferencias de acceso en el WMS de ortofotos pueden deberse también a las llamadas realizadas desde la página de la convocatoria.

No obstante hay que indicar que la aplicación de dirige a un tipo de usuario muy concreto definido por los farmacéuticos y los técnicos de la administración encargados del seguimiento de la convocatoria, así como en un período de tiempo específico: del 10 al 20 de mayo del 2010.

## REFERENCIAS BIBLIOGRÁFICAS

Goodchild, M. (2007): *Citizens as sensors: the world of volunteered geography. Geojournal*, Volume 69, pp. 211- 221.

[19] Open Geoespatial Consortium. *OpenGIS Web Map Service (WMS) Implementation Specification v.1.3.0 OpenGIS Web Map Service (WMS). Implementation Specification*

#### ENLACES WEB

[1]Wikipedia en español. Concepto de mashup. http://es.wikipedia.org/wiki/Mashup\_(aplicaci%C3%B3n\_web\_h%C3%ADbrida)

[2]Wikipedia en español. Concepto de REST. http://es.wikipedia.org/wiki/Representational\_State\_Transfer

[3]Wikipedia en español. Concepto de API. http://es.wikipedia.org/wiki/Interfaz\_de\_programaci%C3%B3n\_de\_aplicaciones

[4]Wikipedia en español. Concepto de Web 2.0. http://es.wikipedia.org/wiki/Web\_2.0

[5]Wikipedia en español. Concepto de Redes Sociales. http://es.wikipedia.org/wiki/Red\_social

[6] Wikipedia en español. Concepto de Neogeografia. http://es.wikipedia.org/wiki/Neogeograf%C3%ADa

[8] Google Maps. http://maps.google.es/

[9] Microsoft Bing Maps. http://www.bing.com/maps/

[10]Yahoo Maps. http://espanol.maps.yahoo.com/

[11] Wikipedia en español. Concepto de DOM. .http://es.wikipedia.org/wiki/Document\_Object\_Model

[12] Wikipedia en español. Concepto de Metadato. http://es.wikipedia.org/wiki/Metadato

[13]Portal de Metadatos de Información Geográfica. ¿Que son los metadatos? http://metadatos.latingeo.net/metadatos/ssss/

[14]Catálogo de Datos Espaciales de Andalucía. http://www.ideandalucia.es/index.php/es/catalogos/catalogode-datos-espaciales-de-andalucia

[15]Catálogo de Datos Espaciales de Andalucía. Metadato Secciones Censales. http://www.ideandalucia.es/catalogo/info.php?file={086DEA60-3BF1-4DC6-8ACA-8D54BD20FACE}\_100237\_es

[16]Catálogo de Datos Espaciales de Andalucía. Metadato Núcleos de Población. http://www.ideandalucia.es/catalogo/info.php?file={086DEA60-3BF1-4DC6-8ACA-8D54BD20FACE}\_100069\_es

[17]Catálogo de Datos Espaciales de Andalucía. Metadato Ortofotografía Digital a Color de Andalucía hoja 98414. http://www.ideandalucia.es/catalogo/info.php?file={086DEA60-3BF1-4DC6-8ACA-8D54BD20FACE}\_100021\_full1387\_es

[18] Catálogo de Datos Espaciales de Andalucía. Metadato Callejero Digital de Andalucía. http://www.ideandalucia.es/catalogo/info.php?file={086DEA60-3BF1-4DC6-8ACA-8D54BD20FACE}\_100000\_es

[20]Wikipedia en español. Concepto Scalable Vector Graphics (SVG). http://es.wikipedia.org/wiki/Scalable\_Vector\_Graphics

[21]Wikipedia en español. Postgresql. http://es.wikipedia.org/wiki/Postgresql

[22]Wikipedia en español. Postgis. http://es.wikipedia.org/wiki/PostGIS

[23]Wikipedia en español. Mapserver. http://es.wikipedia.org/wiki/MapServer

[24] Página Web del Open Geospatial Consortium. http://www.opengeospatial.org/

[25] Recomendaciones para la creación y configuración de servicios de mapas. Infraestructura de Datos Espaciales de España. http://www.idee.es/resources/recomendacionesCSG/RecomendacionServicioMapas.pdf

[26]Url del Servicio WMS del Callejero Digital de Andalucía. http://www.juntadeandalucia.es/servicios/mapas/callejero/wms?

[27]Url del Servicio WMS de la Ortofotografía Color de Andalucía del año 2007. http://www.ideandalucia.es/wms/ortofoto2007?

[28]Url del Servicio WMS del Mapa Topográfico de Andalucía 1:100.000 Vectorial. http://www.ideandalucia.es/wms/mta100v\_2005?

[29] Wikipedia en español. XML Extensible Markup Language